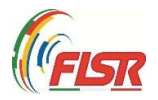

## Guida all'adempimento Uniemens

# del Registro delle Attività Sportive Dilettantistiche

Da pochi giorni all'interno dell'Area Riservata del RAS è stata aggiunta l'opzione UNIEMENS.

Si tratta della funzione che consente di trasmettere all'INPS i dati dei collaboratori che hanno ricevuto compensi eccedenti i 5.000€ e che pertanto devono versare i contributi previdenziali.

Rammentiamo che i contributi previdenziali sono versati dal datore di lavoro soggetto dell'ordinamento sportivo (ASD/SSD/CONI/SPORT E SALUTE/FSN/DSA/EPS) mediante F24 entro il 16 del mese successivo al pagamento del compenso eccedente i 5.000€.

Rammentiamo ancora che un terzo (1/3) dei contributi sono a carico del collaboratore e due terzi (2/3) a carico dello stesso datore di lavoro. Su quest'ultimo ricade però l'obbligo dell'integrale versamento all'INPS (3/3) proprio mediante il predetto F24.

Poiché l'F24 racchiude in sé l'ammontare complessivo dei contributi da versare all'INPS riferiti a tutti i collaboratori che nel mese precedente hanno percepito compensi eccedenti i 5.000€, con l'UNIEMENS l'INPS viene in sostanza a conoscenza dei nominativi dei singoli collaboratori individuando per ciascuno di essi l'ammontare dei contributi agli stessi spettanti.

#### L'UNIEMENS si trasmette telematicamente all'INPS entro l'ultimo giorno del mese successivo a quello di riferimento.

Quindi entro il 31 gennaio occorre inviare all'INPS l'UNIEMENS relativamente ai compensi pagati nel mese di dicembre 2023 ai collaboratori sportivi che hanno ecceduto la soglia dei 5.000€.

Avendo il RAS predisposto la funzione UNIEMENS solo da pochi giorni, con l'occasione dell'invio dell'UNIEMENS riferito al mese di dicembre sarà necessario inviare anche l'UNIEMENS dei mesi precedenti (da luglio a novembre) nel caso di compensi erogati a co.co.co. sportivi che hanno ecceduto i 5.000€ nei predetti mesi.

Non sono previste sanzioni pecuniarie per l'invio tardivo del modello Uniemens ma è interesse del datore di lavoro adempiere a tale comunicazione perché, in caso di dimenticanza:

- Non verrebbe rilasciato il Documento unico di regolarità contributiva (DURC), necessario per incassare le fatture emesse alla Pubblica Amministrazione (esempio Scuole);
- Danneggerebbe i collaboratori poiché non si vedrebbero riconosciuti i contributi pensionistici.

Prima di generare il file UNIEMENS è necessario

- a) Pagare i cococo sportivi nel mese di riferimento;
- b) Registrare i pagamenti per ciascun collaboratore nella sezione "Compensi" del Registro, avendo cura di verificare preventivamente se si tratta di soggetti che

pagano già dei contributi obbligatori in altre casse di previdenza o se sono pensionati;

c) Elaborare e pagare il modello F24 per i collaboratori che nel mese di riferimento superano la soglia annuale di esenzione di € 5.000,0.

Vi riportiamo di seguito le istruzioni sulla compilazione dell'UNIEMENS e sulle modalità di invio all'INPS

GUIDA ALLA COMPILAZIONE ED INVIO DELL'UNIEMENS

1) Entrare nell'Area Riservata del RAS e si clicca sulla funzione "UNIEMENS"

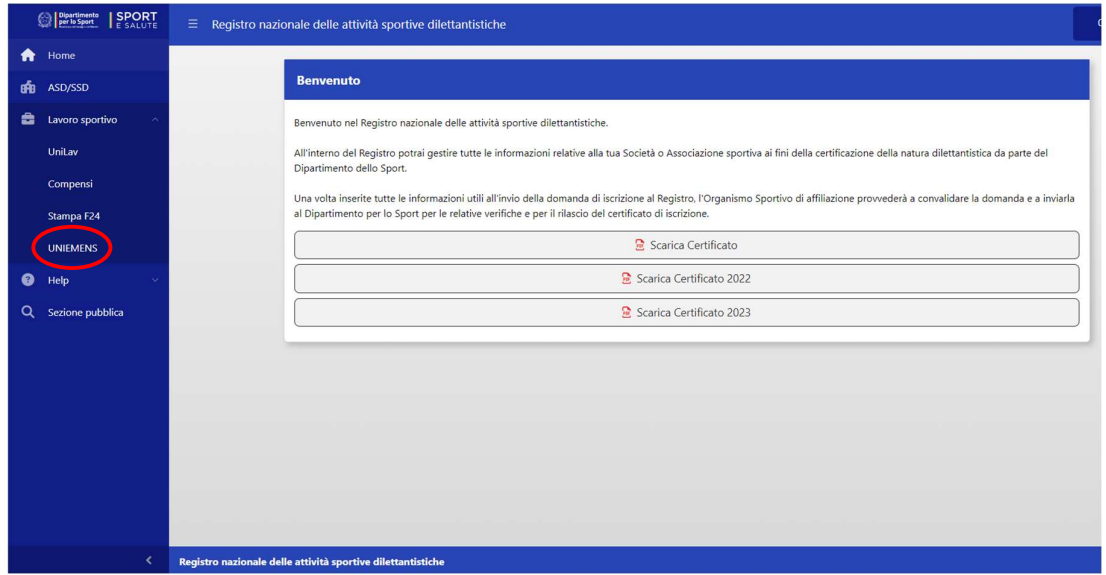

2) COMPILARE I CAMPI EVIDENZIATI CON L'ASTERISCO della maschera "GENERA UNIEMENS".

Occorre preliminarmente sapere *chi provvederà alla trasmissione telematica all'INPS* del file che verrà elaborato dal RAS.

Le alternative sono essenzialmente due:

1- alla trasmissione telematica dell'Uniemens provvede autonomamente lo stesso datore di lavoro (ASD/SSD/CONI/SPORT E SALUTE/FSN/DSA/EPS);

2- alla trasmissione telematica dell'Uniemens provvede un soggetto delegato e quindi un dottore commercialista o esperto contabile o un consulente del lavoro o un'associazione di categoria.

Una volta individuato il soggetto che provvederà all'invio telematico all'INPS del file prodotto dal RAS si passa alla compilazione della maschera sotto riportata nel seguente modo.

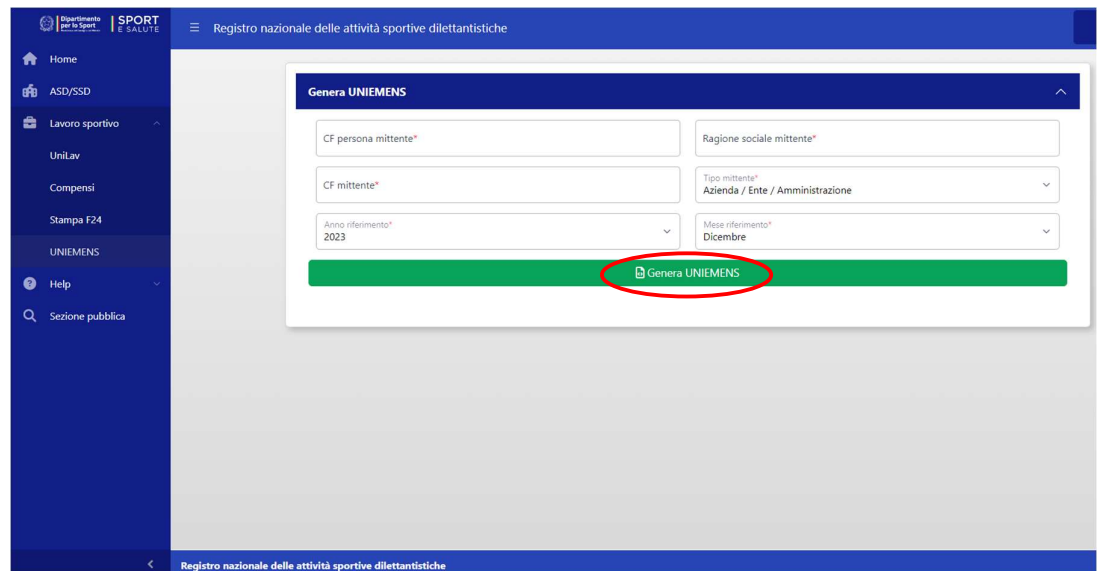

CF persona mittente: inserire il codice fiscale del soggetto che provvederà alla trasmissione telematica del file e quindi:

a) il codice fiscale del legale rappresentante, se alla trasmissione provvede in autonomia il datore di lavoro datore di lavoro (ASD/SSD/CONI/SPORT E SALUTE/FSN/DSA/EPS)

oppure, in caso di delega a soggetto abilitato alla trasmissione telematica

b) il codice fiscale del Dottore commercialista o esperto contabile o del Consulente del lavoro o dell'Associazione di categoria o del CAF imprese o Servizio istituito dall'Associazione di categoria

Ragione sociale mittente  $\rightarrow$  inserire la "DENOMINAZIONE SOCIALE" esatta del datore di lavoro (ASD/SSD/CONI/SPORT E SALUTE/FSN/DSA/EPS). Attenzione: la denominazione sociale non corretta comporta l'impossibilità di trasmettere il file. Si consiglia di inserire la stessa denominazione presente nel RAS.

CF mittente  $\rightarrow$  inserire il codice fiscale del datore di lavoro (ASD/SSD/CONI/SPORT E SALUTE/FSN/DSA/EPS)

Tipo Mittente > è disponibile una tendina con facoltà di scelta tra una delle seguenti alternative

- a) Azienda/Ente/Amministrazione
- b) Dottore commercialista o esperto contabile
- c) Consulente del lavoro
- d) Associazione di categoria, CAF imprese o Servizio istituito dall'Associazione di categoria, MEF-SPT,
- e) Avvocato
- f) Agrotecnici / agrotecnici laureati

Se nella casella "CF persona mittente" è stato inserito il codice fiscale del legale rappresentante, selezionare nella casella "Tipo Mittente" la categoria "AZIENDA/ENTE/AMMINISTRAZIONE".

Se nella casella "CF persona mittente" è stato inserito il codice fiscale di un soggetto delegato alla trasmissione telematica, selezionare nella casella "Tipo Mittente" una tra le alternative delle lettere b), c) e d) e quindi o Dottore commercialista o esperto contabile o del Consulente del lavoro o dell'Associazione di categoria o del CAF imprese o Servizio istituito dall'Associazione di categoria.

Anno di riferimento  $\rightarrow$  indicare l'anno in cui sono stati erogati i compensi

Mese di riferimento  $\rightarrow$  indicare il mese cui si riferiscono i compensi eccedenti i 5.000 $\epsilon$  che hanno determinato l'obbligo del pagamento dei contributi all'INPS (versati con F24)

Una volta compilati tutti i campi CLICCARE SUL TASTO "Genera UNIEMENS" sulla striscia in "verde"

### 4) GENERAZIONE DEL FILE DA TRASMETTERE ALL'INPS

Cliccando su "Genera UNIEMENS" viene elaborato un file automaticamente dal RAS che va ad attingere a tutti i dati inseriti nei compensi relativamente al "mese" selezionato.

 $\Gamma$ 

٦

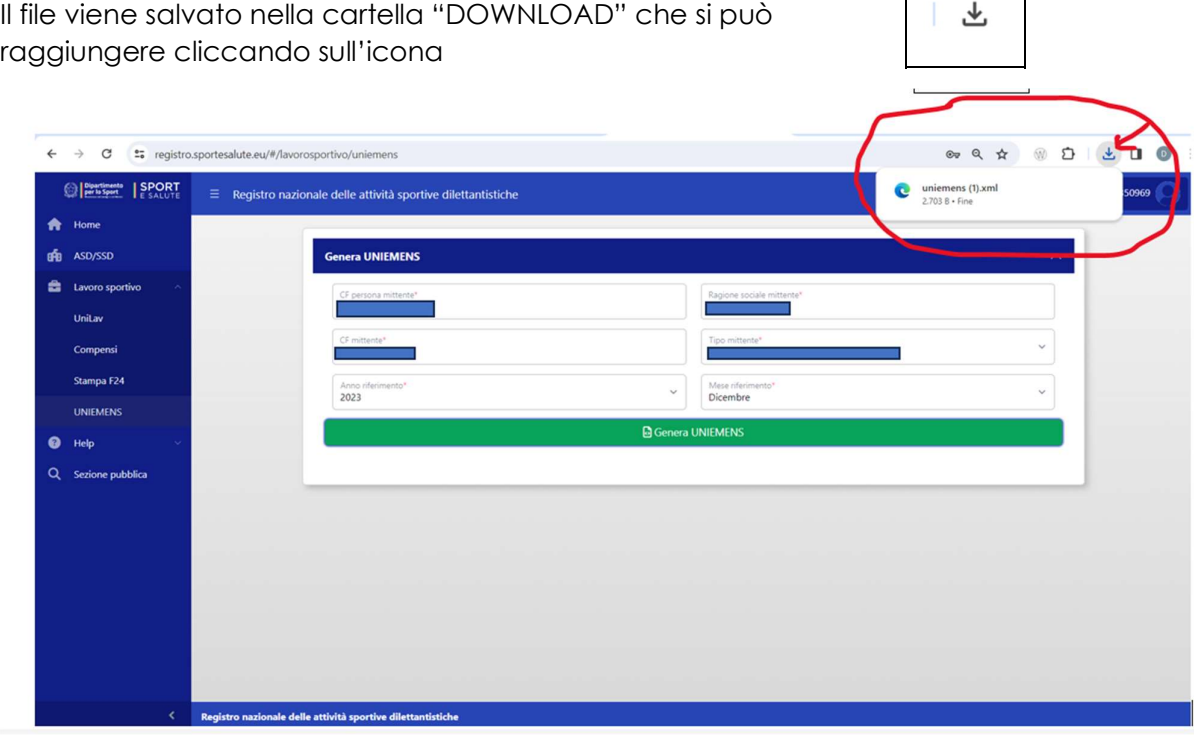

5.a) Se alla trasmissione all'INPS del file così predisposto provvede il datore di lavoro in autonomia (ASD/SSD/CONI/SPORT E SALUTE/FSN/DSA/EPS) occorre che lo stesso datore di lavoro installi sul proprio computer il software di controllo dell'UNIEMENS messo a disposizione dall'INPS.

Ad oggi la versione attuale del software di controllo è reperibile al seguente link dell'INPS  $\rightarrow$ 

https://www.inps.it/it/it/software/dettaglio-software.software.2023.12.864.software-dicontrollo-uniemens-individuale---dicembre-2023.html

Una volta installato il software di controllo si potrà procedere a far controllare il file dell'UNIEMENS.

Se dal controllo risulta un esito positivo, si potrà procedere all'invio telematico all'INPS, accedendo nel sito dell'INPS nell'area riservata del datore di lavoro e selezionando il link

https://www.inps.it/it/it/dettaglio-scheda.schede-servizio-strumento.schedeservizi.50252.trasmissione-uniemens-per-datori-di-lavoro-di-aziende-private.html

5.b) Se invece alla trasmissione all'INPS del file UNIEMENS predisposto dal RAS provvede un soggetto delegato (Dottore commercialista o esperto contabile o del Consulente del lavoro o dell'Associazione di categoria o del CAF imprese o Servizio istituito dall'Associazione di categoria), va inviato a questo soggetto delegato il file elaborato dal RAS (anche mediante mail) affinché poi quest'ultimo possa provvedere al controllo del file ricevuto dal datore di lavoro (ASD/SSD ecc.) ed alla successiva trasmissione all'INPS.

#### **ATTENZIONE**

Il modello UNIEMENS è un file unico in cui convergono tutte le dichiarazioni previdenziali relative alle diverse tipologie di lavoratori eventualmente impiegate nell'ente sportivo dilettantistico (dipendenti, cococo sportivi, cococo amministrativo – gestionali e cococo ordinari).

Pertanto se il datore di lavoro sportivo (ASD/SSD/Federazione/ EPS...) ha in forza differenti tipologie di lavoratori non potrà redigere il file UNIEMENS esclusivamente tramite il Registro Sportivo poiché quest'ultimo gestisce solo cococo sportivi dilettantistici fino a € 15.000,00. In tal caso l'indicazione è quella di generare il modello Uniemens attraverso programmi paghe esterni o con l'assistenza di consulenti abilitati, avendo cura di aggiungere al fine unitario da essi prodotto anche i dati dei collaboratori sportivi.

Roma 25 gennaio 2024